**Liberação de acesso de Gestor de Escola pelo Secretário de Educação**

**PNLD Digital**

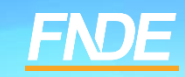

## **Cadastro PNLD DIGITAL**

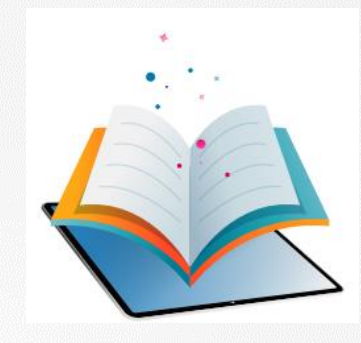

- A plataforma PNLD Digital é o novo sistema que será utilizado para todas as ações relacionadas ao PNLD.
- O sistema pode ser acessado no seguinte endereço eletrônico [https://pnlddigital.fnde.gov.br/login.](https://pnlddigital.fnde.gov.br/login)
- Para acessar o sistema PNLD Digital é necessário que todos os representantes de rede de ensino e gestores de unidade de ensino solicitem cadastro no novo sistema.
- Para acesso ao Sistema PNLD Digital, cada usuário precisa cadastrar uma nova senha.
- $\checkmark$  O acesso ao sistema é feito com o CPF e senha pessoal e intransferível.

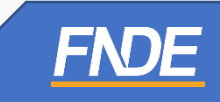

### **Acessando o sistema**

- $\checkmark$  Para solicitar cadastro, acesse o sistema em [https://pnlddigital.fnde.gov.br/login.](https://pnlddigital.fnde.gov.br/login)
- As secretarias de educação devem solicitar cadastro em "Representante de Rede de Ensino".
- $\checkmark$  As escolas devem solicitar cadastro em "Gestor de Unidade de Ensino".
- Ao solicitar cadastro no PNLD Digital, se o Gestor de Unidade de Ensino não receber o link de liberação do acesso no e-mail cadastrado no PDDE Interativo, o Secretário de Educação precisará liberar o acesso do gestor no PNLD Digital.

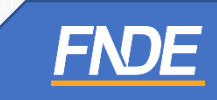

Para liberar o acesso do gestor, o Secretário de Educação deve acessar o PNLD Digital com seu CPF e senha.

#### O FNDE dá boas-vindas ao PNLD Digital.

Esta é a nova ferramenta que auxiliará o FNDE e seus parceiros na garantia do direito de todos os estudantes e professores a livros e materiais de qualidade, no âmbito do PNLD, colaborando para a melhoria contínua da educação pública brasileira.

Para consultar os editais do PNLD, basta acessar o portal do FNDE, clicando agui.

Para orientações gerais sobre o Programa, bem como ações voltadas a escolas e redes de ensino, basta acessar o portal do FNDE, clicando aqui.

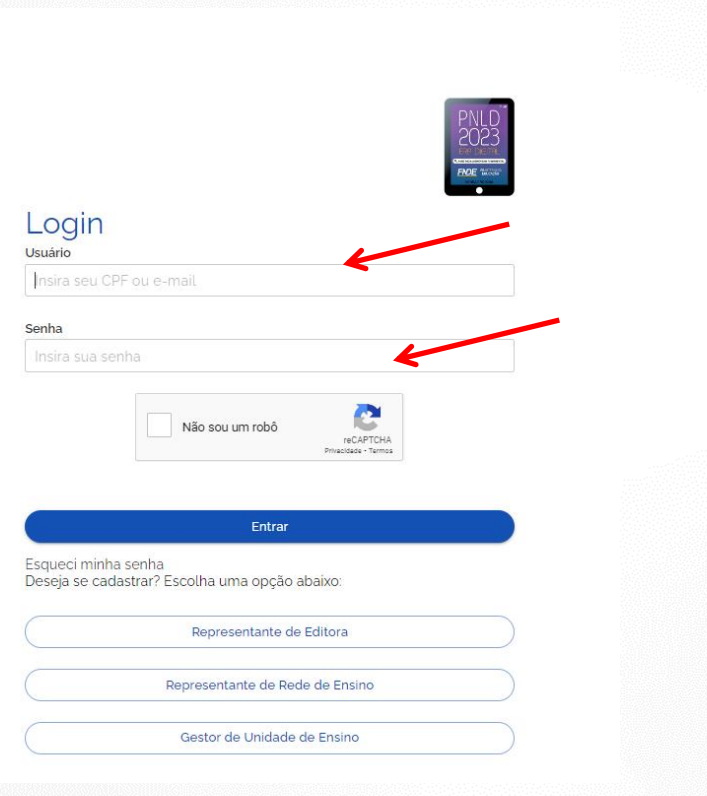

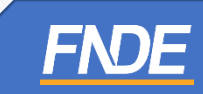

 O Dirigente visualizará todas as escolas pertencentes à sua rede de ensino em seu perfil de acesso. Ao clicar no ícone  $\equiv$  **PNLD** (três traços), acesse o menu **''Notificações'' >> Solicitações.** 

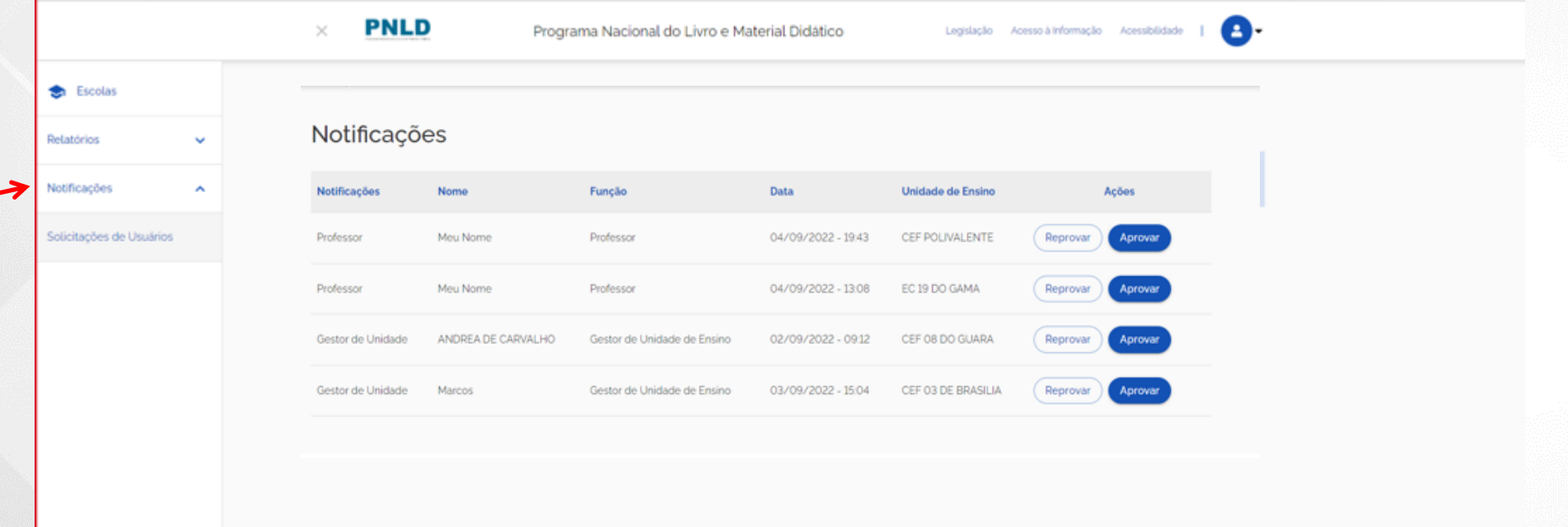

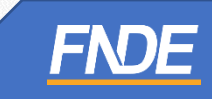

Será apresentada a lista de solicitações de gestores para aprovação ou reprovação.

#### **ATENÇÃO! Confirme as informações antes de aprovar.**

Ao aprovar o acesso, o diretor da escola receberá o link de acesso ao sistema no e-mail cadastrado.

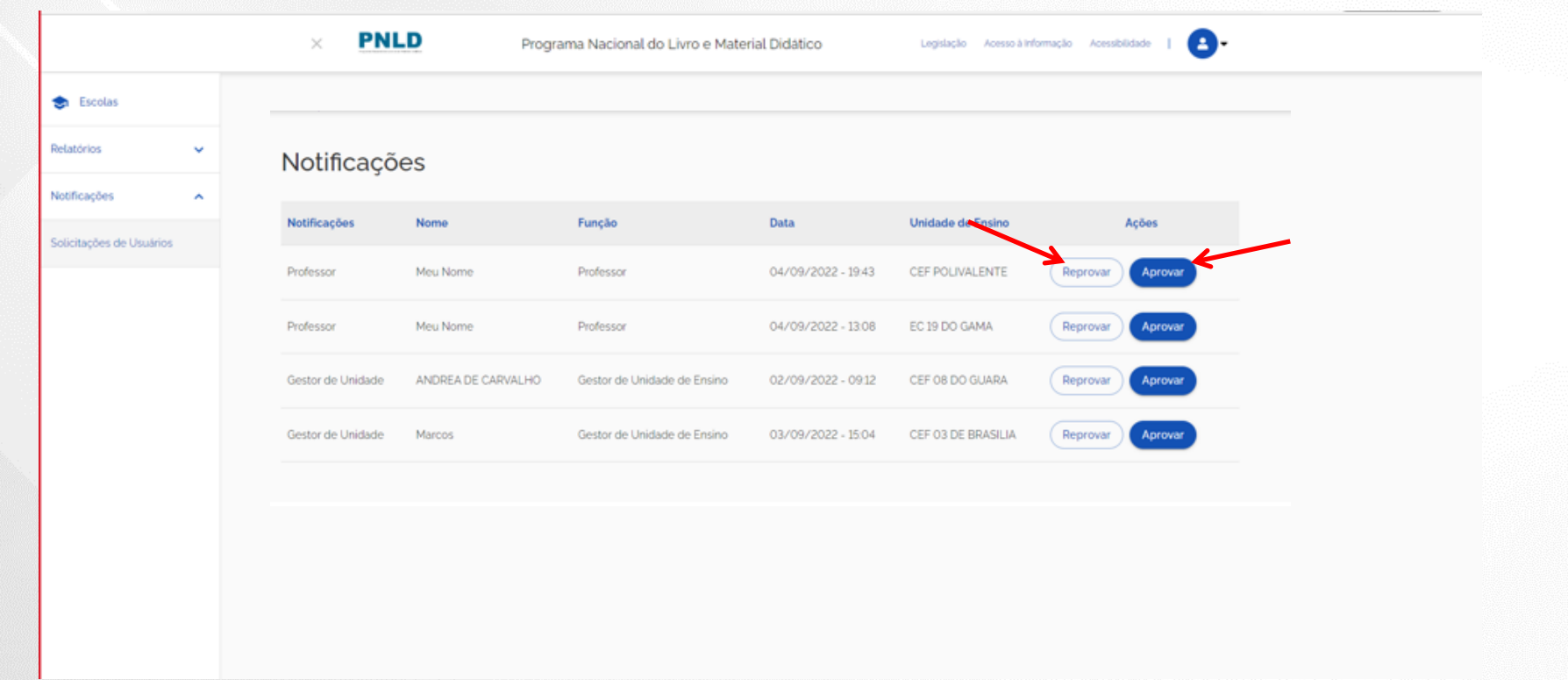

 O Gestor que já solicitou cadastro no PNLD Digital, e solicitar um segundo cadastro, o sistema apresentará a seguinte mensagem:

Alerta! Não foi possível efetuar sua solicitação, pois já existe acesso vigente, ou solicitação de acesso pendente **de aprovação. Entre em contato com Representante de rede para sanar a pendência.**

 Nesse caso, será necessário que o Representante da Rede de Ensino aprove as solicitações de cadastro para liberar o acesso do diretor.

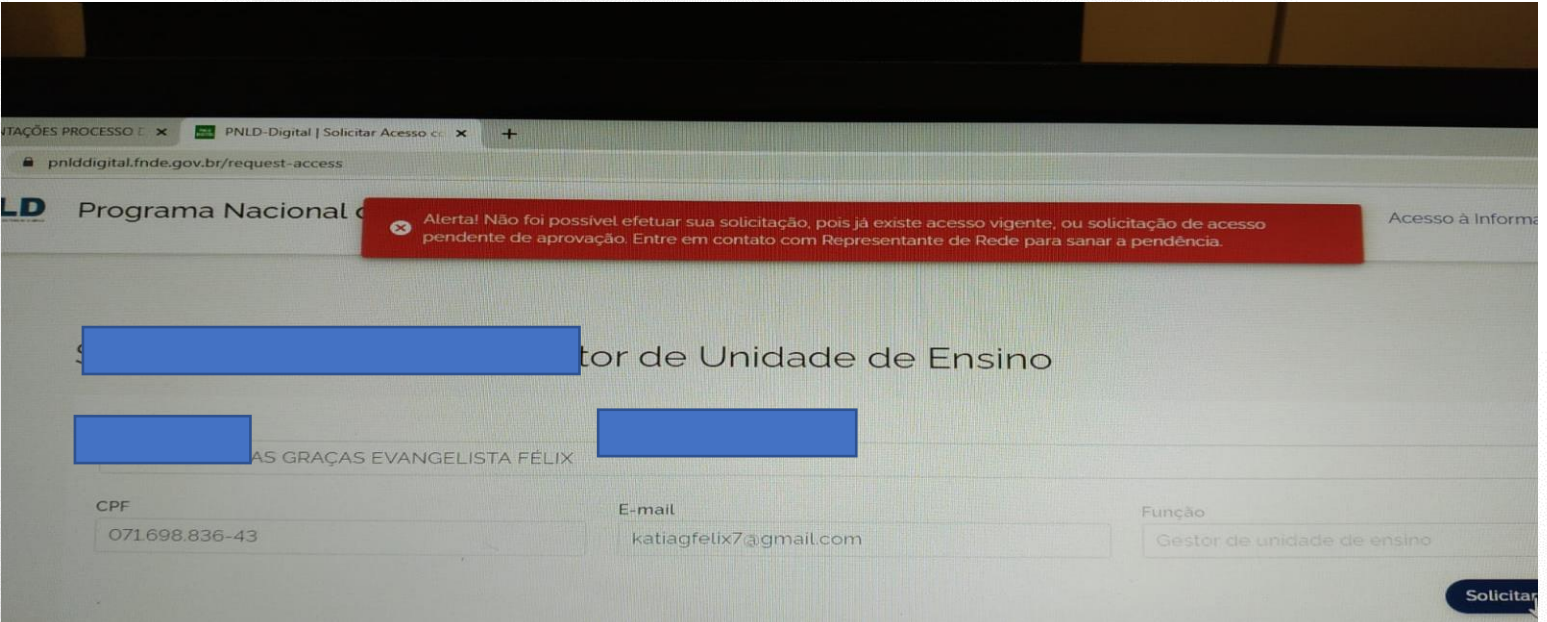

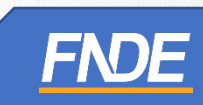

#### **Cadastro de Perfis de Técnicos da Secretaria**

- ◆ No momento é possível solicitar cadastro no PNLD Digital apenas de Representante de Rede de Ensino (Secretário de Educação).
- Na escolha do PNLD 2023 Obras Didáticas, o Secretário de Educação não poderá cadastrar técnicos da secretaria no Sistema PNLD Digital.

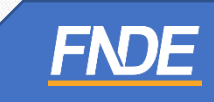

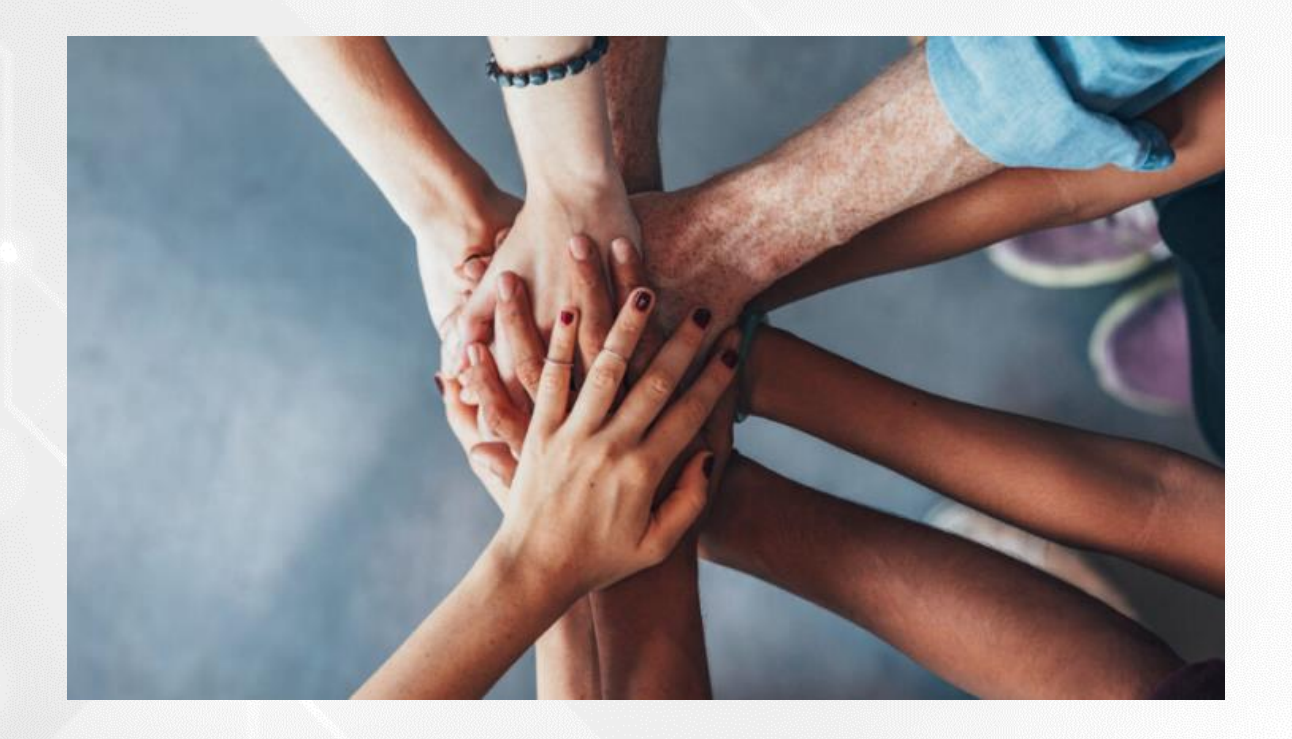

• Portal do FNDE:

<https://www.gov.br/fnde/pt-br/acesso-a-informacao/acoes-e-programas/programas/programas-do-livro>

**FNDE** 

• Dúvidas: [livrodidatico@fnde.gov.br](mailto:livrodidatico@fnde.gov.br)